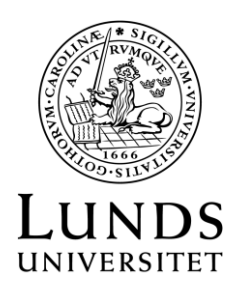

2016-01-05 Uppdat. 2019-12-04

**Prefekter eller motsvarande**

Sektionen Ekonomi

## **Instruktion: Godkännanderättighet för användare i Raindance**

I Raindance ligger inte kostnadsställeavgränsning på själva inloggningsbehörigheten utan i rätten att slutföra (godkänna) transaktioner. En bokföringsorder, en rekvisition eller en intern kundfaktura kan inte bli färdig utan ett godkännande. Själva funktionen kallas attest i Raindance, men är helt skiljt från det attestregelverk som gäller vid LU och som reglerar utbetalningar.

Rätten att godkänna transaktioner i Raindance ställs in på kostnadsställenivå per användare. Nivån på varje användares godkännanderättighet ska godkännas av prefekt eller motsvarande, med ett par undantag – se nedan. Observera att denna tilldelning av godkännanderättighet på utförda transaktioner i ekonomisystemet inte ersätter det ekonomiska ansvaret som åvilar prefekt eller motsvarande.

Undantag:

- För de institutioner/motsv som anlitar Ekonomikontoret, Institutionsservice vid Kansli S eller motsvarande gäller att rätten att utse vilka som ska ha godkännanderätt övergår till chefen för Ekonomikontoret respektive Institutionsservice etc.
- Kanslichef har rätt att utse godkännare för alla kostnadsställen på hela fakulteten.
- Ekonomidirektören har rätt att utse godkännare för alla kostnadsställen på hela universitetet. Gäller ekonomiadministrativ personal vid t ex sektionen Ekonomi för vissa bokföringar i bokslut/dyl.

## **Gör så här:**

- 1. Leta upp tidigare eller påbörja ny Excelfil:
	- a. Revidering: Leta upp den Excelfil som ni använde förra gången. Ange datum för revidering, ändra/lägg till information på de rader där det behövs och markera dessa rader med x i högerkanten.
	- b. Nyanmälan: Öppna Excelfil "[Mall för godkännanderätt i Raindance](http://www.ekonomiwebben.lu.se/sites/ekonomiwebben.lu.se/files/godk_rd_mall.xlsx)" och spara t ex som "Godk\_RD\_XX\_ ÅÅMMDD" där kortversion av institutionens namn anges istället för XX.
- 2. Blanketten ska innehålla alla som har godkännanderätt på institutionen. Ange eller redigera namn och Lucat-ID på de personer som är nya/ändrade.
	- Ekonomen ska om denne har godkännanderätt i första hand godkänna sina egna transaktioner.
	- Bokföringsordern/motsv går alltid först till personen med snävast godkännanderätt.
- 3. Ange kostnadsställeintervall per person. Se exempel sist i denna instruktion. Infoga eller ta bort rader efter behov.
	- Se upp med hoppande intervaller så att ni inte av misstag smyger in godkännanderätt för mellanliggande kostnadsställen.
	- Se till att det finns godkännare till samtliga institutionens kostnadsställen.
- 4. Ange vid behov namn och Lucat-ID på ersättare.
	- Som ersättare anges person som inte själv har godkännanderätt till kostnadsstället utan behöver ärva rättigheten vid den ordinarie godkännarens frånvaro.
	- Ersättaren måste också vara Raindanceanvändare.
	- Det går bara att ange en ersättare per rad, men alla andra som har en godkännanderätt som omfattar det aktuella kostnadsstället/-ena kan också ersätta vid frånvaro (se även nästa punkt).
	- En användare som har bredare godkännanderätt kan fungera som ersättare.

## 5. **Spara och skriv ut.**

- 6. **Skriv under** och **skanna**.
- 7. **Skicka** den skannade filen till sektionen Ekonomi **via supportformuläret [https://forms.eken.lu.se/,](https://forms.eken.lu.se/)** välj kategori Attest och godkännande/**Godkännanderätt i Raindance**.

## **Exempel:**

Karin Ett ska ha godkännanderätt på avdelning X (kst 101010) Sten Två ska ha godkännanderätt på avdelning Y (kst 101020) Niklas Tre ska ha godkännanderätt på avdelning Z (kst 104010) Malin Fyra ska ha godkännanderätt för hela institutionen Karin och Sten ska kunna täcka upp för varandra vid semester/dyl Karin täcker även upp för Niklas vid behov Om ingen annan kan så ska Malin godkänna

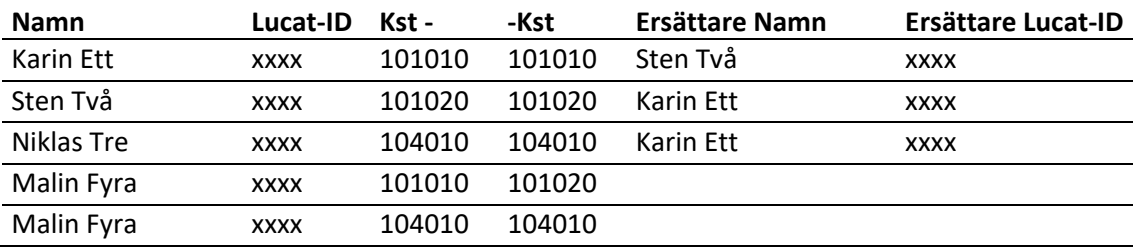